# HieroT<sub>E</sub>X, A LAT<sub>E</sub>X periment of hieroglyphic typesetting

Serge Rosmorduc rosmord@iut.univ-paris8.fr

January 26, 2004

$$
\text{R2SATE} \tag{2.7}
$$

## 1 License

Sesh Nesout, a TeX package for hieroglyphic typesetting Copyright (C) 1993-2001 Serge Rosmorduc

This program is free software; you can redistribute it and/or modify it under the terms of the GNU General Public License as published by the Free Software Foundation; either version 1, or (at your option) any later version.

This program is distributed in the hope that it will be useful, but WITHOUT ANY WARRANTY; without even the implied warranty of MERCHANTABI-LITY or FITNESS FOR A PARTICULAR PURPOSE. See the GNU General Public License for more details.

You should have received a copy of the GNU General Public License along with this program; if not, write to the Free Software Foundation, Inc., 675 Mass Ave, Cambridge, MA 02139, USA.

## 2 Introduction

If you use LATEX, and want to typeset hieroglyphic texts, this package is for you. If you want to typeset hieroglyphs, and don't know LATEX, then have a look at the file EGypto.tex, to get an idea of what LAT<sub>F</sub>X looks like.

You can use also use the (ugly, but getting better) fonts for your own programs. There are both a metafont and gsf (postscript type I) fonts. The fonts were made with the GNU fontutils.

## 3 Installation

As LAT<sub>E</sub>X works on so many machines, I can't really give you detailed informations. So I assume you know a little about it.

## 3.1 Windows (MikTeX)

There are a number of LAT<sub>EX</sub> versions available for windows. Most of them are free. The installation procedure described here is for MikT<sub>E</sub>X, which you can fetch at:

http://www.miktex.org/2.1/index.html

After installing MiKTex, you need to install the fonts and sty for Hieroglyphs that you got from unpacking the tgz file. Note that Winzip unpacks tgz files.

Put the MF and AUXMF folders in the following directories:

```
MiKTeX\fonts\source\Hierotex\MF
MiKTeX\fonts\source\Hierotex\AUXMF
```
Put the sty files at the following directories:

```
MiKTeX\latex\hierotex\Hierltx.sty
MiKTeX\latex\hierotex\hiero.sty
```
The next step is to run:

MiKTeX\miktex\config\config.bat

Then make sure the sesh.exe file in in your path.

## 3.2 Unix installation with tetex

If you are using Unix and the tetex distribution, the simpler thing to do is:

- 1. edit variable.mk in the HieroTeX directory. You need to check the variables DESTDIR, BINDIR, TEXROOT are correct for you.
- 2. type "make tetex-install". You might need to be root for this to work. That's all.

What to do if you can't log as root? type:

```
mkdir $HOME/bin
mkdir $texmf
```
edit variables.mk and set the following variables:

```
# Destination directory. Usually /usr, /usr/local or $(HOME)
DESTDIR=$(HOME)
# Place where the binary goes
BINDIR=$(DESTDIR)/bin
# Root of the tex tree the files should be installed into.
TEXROOT=$(DESTDIR)/texmf
# Tex Style file directory
TEXSTYLE=$(TEXROOT)/tex/latex/HieroTeX
# Font directory
FONTDIR=$(TEXROOT)/fonts/source/public/HieroTeX
```
Now, get sure that the **texmf**.cnf configuration file for your system defines:

#### TEXMF = {\$HOMETEXMF,!!\$TEXMFMAIN}

If this is not the case, you may define it as an environment variable. Now, you can type make tetex-install

### 3.3 Installing the postscript type 1 fonts on linux

This is optionnal, but gives nice results for postscript and above all pdf files. Beware : to get a decent pdf output, you need to use pdflatex. At least, that's what I have seen. Using dvips and then ps2pdf produces a file where the hieroglyphic fonts are still coded in type 3 postscript fonts, which look horrible in acrobat. The version of ps2pdf shipped with the 3.0 debian actually produced an file acrobat couldn't read (well, at least on my machine)

I'm afraid this is an area where things can be quite different from one T<sub>EX</sub> variant to another. There are two ways to go : user install, and system-wide install. I will describe user-specific install here. The system I use runs a Debian 3.0 Linux, with tetex installed.

Download the fonts (file HieroType1-VERSION.tgz). insert them in the texmf hierarchy you used. For instance, I did put them in texmf/fonts/type1, in my home directory (get sure the TEXMF path is properly defined in texmf.cnf). You can simply run :

```
cd ; tar zxvf hieroType1.tgz
```
Now, run texhash. The fonts should work with latex and dvips, and pdflatex.

The configuration files are in texmf/dvips for latex and dvips, and in texmf/pdftex for pdflatex. If things work funny, have a look at the files pdftex.cfg and config.ps in these directories, and compare them with your system's default. If you want to make a system-wide install, the idea is the same, except that I strongly suggest not to overwrite your system's config.ps and pdftex.cfg with my own. The important lines to add are :

• in config.ps :

% This shows how to add your own map file. % Remove the comment and adjust the name: p +hierofonts.map

• in pdftex.cfg :

% This shows how to add your own map file. % Remove the comment and adjust the name: map +hierofonts.map map +diacrFonts.map

## 4 Typesetting hieroglyphs

You need a C compiler, to build<sup>1</sup> the sesh program, or a compiled version thereof. I intended the software to be called  $\downarrow$ −<br>∩  $\mathbb{B} \times \mathbb{B}$ , but it's a little hard to type on a keyboard.

You might also want the *Inventaire des signes hiéroglyphiques en vue de leur* saisie informatique, [1] hereafter called manuel de codage (in English, French, and German).

To use sesh, write your LATEX source with hieroglyphic texts in a hieroglyph environment. Then, use sesh as a filter to obtain a LAT<sub>EX</sub>able result. As any polite program, sesh reads stdin and writes on stdout.

example: if your IATEX file, called  $\texttt{foo}. \texttt{htx}, \text{ is:}$ 

```
\documentclass{article}
\usepackage{hiero}
\begin{document}
\begin{hieroglyph}
A1 \end{hieroglyph}
\end{document}
```
you should proceed like this:

sesh < foo.htx > foo.tex latex foo.tex

and you should get a dvi file containing the sign  $\mathbb{R}$ . Beware that you can't use LAT<sub>E</sub>X comments between the beginning and the end of the hieroglyph environment.

### 4.0.1 The hiero package and its options

To use HieroT<sub>E</sub>X, you should include the hiero package, like this :

#### \usepackage{hiero}

If you want to use the hieroglyphic postscript fonts, you should specify the psfonts option :

#### \usepackage[psfonts]{hiero}

In this case, you should have the postscript fonts installed (see above). Please note that these fonts won't always look good in the dvi output. You have to look at the final postscript or pdf output to get an exact idea of the result. In particular, right-to-left signs won't look correct in dvi.

 $1$  see the file BUILD.txt

### 4.0.2 Hieroglyphs

The "alphabetic" signs can be called like shown in table 1. The Letters A, i, a, w, b, p, f, m, n, r, h, H, x, X, z, s, S, q, k, g, t, T, d, and D are used both for the hieroglyphs and their transliteration. Signs are named, either after their transliterations (for example,  $xpr$  is  $\bigoplus$ ) or after their Gardiner Code. See appendix B for a list of codes. For a complete list, see [1], which intends to be the format for encoding hieroglyphic texts.

A few codes are used for signs variants; these are pA' and k' which write  $\mathbb{X}$  and  $\infty$ .

#### 4.0.3 Special signs

You won't type only hieroglyphs. So:

- .. is a space
- . is a quater-space
- // is  $\frac{2}{\sqrt{2}}$  $h/$  is  $\mu$  $v/$  is  $\frac{2}{\sqrt{2}}$ / is  $\cdot$ o is o O is  $\bullet$

### 4.0.4 Grouping Signs

You can type adjacent signs with '-', stack signs with ':', group signs with parenthesis, and use '\*' to separate signs on the same level.

A few examples:

\begin{hieroglyph} p\*t:pt-..-A-..-n:(x:t)\*U30-A-xAst-qmA .end{hieroglyph}

gives  $\Xi$   $\mathbb{R}$   $\mathbb{Z}$   $\mathbb{R}$   $\mathbb{Z}$  )

you can type a '=' sign *after* a '-' or a ':' to indicate a grammatical ending. More important, a space, or any number of spaces, tabulations, or newlines, indicate a word ending<sup>2</sup> I strongly recommend that you type the word-separation

<sup>&</sup>lt;sup>2</sup>Note that in the "manuel", a word ending is one space. This is extremely inconvenient for LATEX, and, in fact, for the general purpose of directly typing the text.

|                          | TRANS-                    |                           |
|--------------------------|---------------------------|---------------------------|
| <b>SIGN</b>              | <b>LITTERATION</b>        | CODE                      |
| $\mathbb Z$              | 3                         | $\mathbf{A}$              |
| 4                        | i                         | $\mathbf{i}$              |
| $\overline{\phantom{a}}$ | $\epsilon$                | $\mathbf{a}$              |
| Z                        | $\boldsymbol{\mathit{w}}$ | $\overline{W}$            |
| $\mathbf e$              | $\boldsymbol{\omega}$     | W                         |
| J                        | $\boldsymbol{b}$          | $\rm b$                   |
| $\Box$                   | $\boldsymbol{p}$          | p                         |
|                          | $\boldsymbol{f}$          | $\mathbf f$               |
| $\mathbb{A}$             | $\boldsymbol{m}$          | m                         |
|                          | $\boldsymbol{n}$          | $\mathbf n$               |
| $\forall$                | $\boldsymbol{n}$          | $\overline{\rm N}$        |
|                          | $\boldsymbol{r}$          | $\mathbf{r}$              |
| $\Box$                   | $\boldsymbol{h}$          | $\bold{h}$                |
| $\frac{8}{2}$            | ķ                         | $\mathbf H$               |
| ⊜                        | $\boldsymbol{b}$          | $\mathbf x$               |
|                          | $\underline{h}$           | $\overline{X}$            |
|                          | z                         | Z                         |
| ſ                        | s                         | $\mathbf{s}$              |
| ⊐                        | š                         | S                         |
| $\varDelta$              | ķ                         | $\overline{\mathbf{q}}$   |
|                          | $\boldsymbol{k}$          | $\mathbf k$               |
| $\overline{\omega}$      | 9                         | g                         |
| $\sim$                   | $\boldsymbol{t}$          | $\ensuremath{\mathbf{t}}$ |
|                          | ţ                         | T                         |
| ≘                        | $\boldsymbol{d}$          | $\mathbf d$               |
|                          | $\underline{d}$           | $\overline{D}$            |

Table 1: Alphabetical signs

spaces. The package will then try to cut the lines at word-separations, which is nicer and easier to read<sup>3</sup>.

#### 4.0.5 Sign Modifiers

 $\setminus \setminus$  after a signs inverts it: A1-A1\ writes  $\mathcal{H}$ 

 $\sin$  where *n* is 1,2,3 or 4, diminishes the sign size:

```
A1-A1\s1-A1\s2-A1\s3-A1\s4
```
鱼鱼鱼 A swarb

 $\mathbb{R}$  rotates a figure by the angle n. This excedes normal dvi capacities, so you must use a suitable graphic driver : dvips for postscript, or pdftex for pdf. To do this, include:

```
\usepackage[dvips]{graphicx}
```
or

\usepackage[pdftex]{graphicx}

in your headings. anx\R30-G5  $\mathcal{L}$ 

Alternatively, you can use the option useGraphicx when loading the hiero package :

\package[useGraphicx]{hiero}

Note that this option also switches on the use of postscript type1 hieroglyphic fonts.

## 4.0.6 Cartouches and parenthesis

<- and -> draw a cartouche around the embedded text:

<-ra-mn:n-xpr->

$$
\begin{array}{c}\n\begin{array}{c}\n\circ \\
\hline\n\end{array}\n\end{array}
$$

<S and > draw a serekh:

G5 -<S-nTr-X:t->

 $3$ You can use spaces directly to separate words, if you want, without using a '-'. but this won't be conform to the manuel encoding.

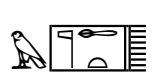

 $H >$  draw a  $\textit{hwt}\text{-}\mathrm{sign}.$ 

<H-pA-i-i-A1-Htp:t\*p>

**S**NA  $\frac{1}{\sqrt{2}}$ " 8

The letters b, m and e, used after the beginning sign, allow you to draw only the beginning, middle, or ending of construction. So, for example,  $\leq$ Se-nTr-> writes  $\mathbb{E}$ 

The parenthesis are:

 $[[...]$  for  $\lbrack \text{text} \rbrack$ ;

 $[\{\ldots\}]$  for  ${\{\text{text},\}$ ;

 $[\&...&\&\text{or } \langle \text{text } \rangle \cdot$ 

#### 4.0.7 Shading and stacking

-#- . . . -#- shades a text<sup>4</sup> : -#-A1-A2-#- writes CCCC CCCC CCCC CCCC ! CCCC CCCC CCCC CCCC.

You can shade a part of a group with  $\#$ //,  $\#$ h/,  $\#$ v/, and  $\#$ /: A1 $\#$ // is  $\mathcal{W}$ 

A1#h/ is 
$$
\mathcal{L}
$$
, A1#v/ is  $\mathcal{L}$ , and A1#/ is  $\mathcal{L}$ .

It is possible to specify which quarters of a cadrat will be shaded. This is done by writing # after the cadrat, and the numbers of the cadrat quarters to shade. The quarters are numbered this way:

```
1 2
3 4
```
The following example demonstrates the system:

n:(x:t)\*U30#13-..-n:(x:t)\*U30#124-..-n:(x:t)\*U30#14-..-n:(x:t)\*U30#1234

ali<br>Zd tit<br>N tion<br>SD B > CCCCCCCC CCCCCCCC B > CCCCCCCC B > CCCCCCCCCCCC B > CCCCCCCC B > CCCCCCCC CCCCCCCC

# on his own allows to stack signs:  $m#a$  is  $\mathbb{R}$ .

<sup>&</sup>lt;sup>4</sup>The previous versions of sesh allowed one to do without the '-'. but I decided to revert to the manual, to be able to use the  $\#$  to stack signs.

#### 4.0.8 Text Orientation

If you use a version of elatex (a patch designed to allow you to type right-to-left text as well as left-to-right, with the benefit of the line-cutting system), It is possible to reverse a whole part of the text. Simply type +dg right-to-left, and +gd for left-to-right (this is not part of the manuel). −<br>△

 $\mathbb{E}$  Example:  $\mathcal{L}$   $\mathcal{L}$   $\mathcal{L}$   $\mathcal{L}$   $\mathcal{L}$   $\mathcal{L}$   $\mathcal{L}$   $\mathcal{L}$   $\mathcal{L}$   $\mathcal{L}$   $\mathcal{L}$ E2K  $\mathcal{B},$  made like that:

+dg G7 E1:D40 xa:a m wAs-t:niwt nbty +gd anx G7 E1:D40 xa:a m wAs-t:niwt nbty

Testing compatibility with '\'  $\cap$   $\cap$   $\emptyset$   $\cap$   $\emptyset$   $\emptyset$   $\overline{\phantom{0}}$ 

2 No.1  $\hat{\mathsf{p}}$ , made like that:

```
+dg A4\-C2-x*t:f-w-b:n-N8:f-m-Axt:t*1-iAb-t:t -+gd
A4\-C2-x*t:f-w-b:n-N8:f-m-Axt:t*1-iAb-t:t
```
There is a more general right-to-left builtin, but it won't allow line-cutting: '+rl' and '+lr'. example:

```
+rl G5 -nTr-ms-w-t:Z2 +lr anx G5 -nTr-ms-w-t:Z2
```
 $\hat{A}$  $\overline{\phantom{0}}$  $\bigcap_{i=1}^{\infty}$ . It will work in any case.

Finally, if your ultimate output is postscript, you can use packages like pstricks to invert left-to-right text and make it into right-to-left.

For Column-writing, the LATEX macro **\EnColonne** can be used. Its first argument is the column width. The one given in the following example isn't bad.

```
\EnColonne[1.2\Htm]{
\begin{hieroglyph}
#def wAt N31# sw*(t:di) -Htp -wp-wAt-wAt-wAt-!
E16-nb-tA:idb\s2*Z1-Dsr-r-xAst-!
\end{hieroglyph}
}
```
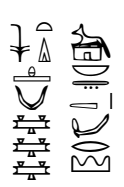

It is often necessary to use the  $\succeq$  construct to tune the sizes of the signs in column writing.

#### 4.0.9 Some text

+l .. +s allows inserting of LATEX text; |....- allows the insertion of superscript text:

<-+l Ramses II +s-> -A1-|1,2-di-anx

 $\left(\frac{1}{2} \sum_{i=1}^{n} \sum_{j=1}^{n} \sum_{j=1}^{n} \$ 

### 4.0.10 kerning

A non-manual feature of the present system allows to kern the signs. the sequence \! is a negative space that can be used both in horizontal context:

 $zA-\lceil$ ! $\ra:$ .

 $\mathbb{S}^{\mathbb{O}}$  and in vertical one:

nD-D:\!\!\!\!Hr\s1

# "ั วิ

#### 4.0.11 Size

The size of signs is controled by various LAT<sub>EX</sub> macros:

- \DisplayHieroglyphs write the hieroglyphic texts in its scope in a big size, with a large spacing between lines so that the reading is easy.
- \TextHieroglyphs does the contrary. It is better for in-text text.
- \EnPetit{} writes its argument in the same format as \TextHieroglyphs does.
- \SmallerText lowers the size of the signs.

\DisplayHieroglyphs This is an example:

$$
\mathbb{P}_{\text{max}} \cong \mathbb{P}_{\text{max}} \cong \mathbb{P}_{\text{max}}
$$

looks good. **\TextHieroglyphs**  $\Rightarrow$   $\Rightarrow$   $\Rightarrow$   $\Rightarrow$   $\Rightarrow$  is better if you are in the bulk of the text. And **\SmallerText**  $\bullet \circ \circ \circ \circ \bullet$  is smaller and  $\text{SmallerText } \text{ s = } \text{ s = } \text{ s}$  is even smaller

#### 4.0.12 Macros

There is a limited macro facility (again, not part of the manuel). To define a macro, type

#### #def MACRONAME Body#

Note the second '#' sign. MACRONAME can be any unused sequence of letters, simple quote, and point.

```
This can be useful if a name appears often.
Example:
\begin{hieroglyph}
#def 'tA tA:N23*Z1#
tr-t:r-n-wn:n:n-k-tp-Z1-'tA
\end{hieroglyph}
```
#### $\int$ ے اسے معاشی ہے<br>ا <u>דז</u><br>===

Note that, once defined, these macros can be used in all subsequent hieroglyph environment.

A few useful definitions:

```
#def Hm' N42#
#def bdS A7#
#def bin G37#
#def arm D40#
#def knife T30#
#def copper N34#
#def di' D37#
#def hrw h-r:W*ra-Z1#
#def ink nw:k':A1#
#def inr O39#
#def iw' D54#
#def k' V31A#
#def nn M22-M22-n:n#
#def nxt A24#
#def rmn D41#
#def king A42#
#def sxA A2#
#def wnn wn:n:n#
```
## 4.1 **LATEX** macros

If you want the small signs to be on the baseline, type \SurLigne out of a hieroglyph environment; the default is to center signs. To switch back to centered signs, type \Centrer. In a cartouche, the text is always centered. You can handle the line-cutting algorithm by changing the two T<sub>E</sub>X macros  $\H$ rp and \Hitmts; the first rules what is inserted between signs, the second between words. The default values tend to protect you from cutting a word, at the cost of some white space.

## 4.2 New Sign Definition

It is now possible to define new signs for HieroTEX. The difficult part is that you have to create a font which TEX can use, which is a bit TEXnical. The font editor for tksesh can be used for such tasks. Another option is to create postscript type 1 font, which can be used by T<sub>E</sub>X.

Once the font is created and installed in TeX, you must declare both the font and the character to use it.

### 4.2.1 Character Definitions

First, you must create a file which describes the codes for the characters in the font. The file format is rather simple: on each line, you should have:

#### SIGNCODE SPACE TEX NAME FOR THE FONT SPACE SIGN NUMBER IN FONT

at the time being, note that the fonts for HieroT<sub>E</sub>X contain both left-to-right and right-to-left sign (it would be possible to reverse the signs with postscript, but it wouldn't appear correctly in dvi files). So, restrict yourself to the first 128 character codes. For reversal to work, character  $128+n$  should be character n reversed.

The file which contains new character definitions may be:

- /usr/local/lib/sesh/fontDef.txt
- \$HOME/fontDef.txt
- specified when starting sesh, with the -def option:

sesh -def mydefs.txt <toto.htx >toto.tex

#### 4.2.2 Font Declaration

Second, the font must be declared in your LAT<sub>EX</sub> file:

\declareHieroGlyphicFont{HIEROTEXFONTNAME}{TEXFONTNAME}

#### 4.2.3 Example

The files testNewSigns.tex, titi.mf and titi\_font.mf contain a complete example. The bzr font is not needed, but it might be edited using fontedit.tcl, a program which is available with tksesh. The latest version of fontedit.tcl is able to create metafont (and postscript type 1) sources. Note that postscript type 1 fonts are not very easy to integrate in a latex environment.

## 5 Typesetting transliterations and references

The commands here described are defined in the egypto.sty file.

## 5.1 Settings

\Montitre{...} allows you to define the document's title (To be used in Crossreferences )

\eg to use the transliteration font

\def\SourceTexte{Name of the text} to tell LaTeX what text you are typing

\def\EXEMPLE{example} To use this style in English

## 5.2 Transliteration

There are currently three ways to write some transliteration (apart from  $\geq$ eg)

- 1. the translit environment: it takes 3 arguments:
	- name of the text
	- page number or recto/verso (exxs {4} or {recto}
	- line number(s) (could be column number) (exxs.  $\{4\}$   $\{4-9\}$
	- an alternative (possibly empty) reference in free text.

One important thing is that TeX "understands" these numbers. i.e. there are commands to change the line number and the page number. such things are useful for cross-references

you can type a transliteration, and use "\traduction" to start typing the translation.

Example:

```
\begin{translit}{O. foobar XIV}{verso}{10-15}{LES 12,2-5}
  iw.i rx.kw mdw nTr
\traduction
  I know the hieroglyphs
\end{translit}
```
o. FOOBAR XIV, verso  $10-15$  LES  $12,2-5$ 

iw.i rh.kw mdw ntr I know the hieroglyphs 2. the exemple environment. a translit environment with the word "Exemple" in front of it, and numbered. To write "example", use \def\EXEMPLE{Example}

these two environments write a line in "\*.dic" where \* is the name of your TeX file.

"translit" writes:

```
\Citation{name of the source}{references}{document's title}{
                       page number in document}
```
"exemple" writes:

\Exemple{name of the source}{references}{document's title} {example number}{page number in document}

(all on the same line)

3. the \traduction{}{} macro. It takes two arguments, the first being a transliteration, the second a translation. you have separates footnotes and, by default, the text is given in two columns which can spread over pages, which is useful to translate poetry. If you want the translation under the transliteration, you can type

\def\EcritTraduction{\EcritTraductionEnLigne}

and

```
\def\EcritTraduction{\EcritTraductionEnColonne}
```
to switch back. In the column version, the second column is a verse-like environment

## 5.3 Varia

ex:

\affligne shows the line number above a vertical line:  $\frac{10}{1}$ .

\affpage shows the page number in a cartouche:  $\sqrt{verso}$ .

\| increases the line number and shows it.

 $\star$  increases the page number and shows it. (the line number becomes 1)

\numligne{VALUE} gives a value to the line number and shows it

\numpage{VALUE} the same for page number.

 $\langle \text{dico}\{\text{Y}\}\{\text{translation}\}\}\right.$  Can be used to make an index of terms.

\dico{XAa}{to free}{transitive verb}

writes in the .dic file:

\DicoIndex {XAa}{ to free }{transitive verb }{P. Leyde I 350} {verso,13}{name of the text}{2}

that is, what you wrote, plus the references. It is to be used inside an environment. The first argument may contain a hieroglyph environment.

### 5.4 Grammatical signs and al.

The zero-subject (i.e. the empty set) is bound to \zero

There is a environment for typesetting grammatical rules: its name is gramrule. a word typed there appears in slanted font, and  $\mathscr{L}(\mathbf{X}_\mathbf{L})$  writes X in transliteration (the space is mandatory).

The possib environment allows to type different cases, with an accolade in front of them.  $(\n\setminus \text{to part the cases})$ 

The pile environment allows to write some text in a column. Example of use:

```
\begin{gramrule}
~ir + \begin{possib}
       infinitive\\
       prospective ~sDm.f \\
```

```
\text{mrr.f} \ \backslash \\end{possib}
   + \pile{this is not\\to \\be taken seriously\\}
\end{gramrule}
```

```
ir +\sqrt{ }J
       \mathcal{L}infinitive
         prospective s<u>d</u>m.f
         mrr.f
                                   +
                                            this is not
                                                  to
                                       be taken seriously
```
## 6 To Do

- Capital letters for transliteration (currently, it is quite hard to type " $R^{\prime\prime}$ ".
- fully and strictly implement the "manuel de codage". (but waiting for a possible new version.)

## 7 Recently Done

- A right-to-left font, and a support for tex–xet.
- Improved sesh  $I$  now use an hash table for the signs. The manuel is more or less supported, and should be so very quickly.
- Hieroglyphic typesetting improved. The sizes are better choosed, the signs can be merged with text, and are now centered on the base line.
- Can use NFSS2 now. (but still support the old system.)
- Added hieroglyphs in \dico...;
- Added a possibility of reversed text in normal latex.
- 2000AD. long time after. fixed rotation stuff.
- cleaned up a new error for text in column.
- 2001. The monolith on the moon hasn't been found nor is HAL operational, yet there are two bugs less in HieroT<sub>EX</sub>: subgroup scaling is now correct, and a bug has been fixed in right-to-left text. Space (.) and quater-space (..) used to be swapped. New shading system. New signs can now be added without recompiling. The internal signs encoding was changed and simplified. To keep old dvi files usable, we decided to change the fonts names.
- 2002 : a few days of work have : (a) fixed the shading system which works more or less perfectly in horizontal mode ; (b) fixed the "philological signs" system ([]...) so that it scales well when in subgroups (it was simply a matter of adding  $\scriptstyle\setminus$  scriptscriptstyle in front of the T<sub>E</sub>X commands). Large shaded areas are now shaded group by group, which means the linebreaking algorithms work on them. Last but not least, postscript type 1 fonts have been made for the hieroglyphs, and the whole system works now with pdflatex.

## A Examples

Here are a few examples, taken from various texts: Lefebvre's Grammaire de  $l'Égyptien Classique$ , Gardiner's Egyptian Grammar, and Westcar.

## Le pseudoparticipe

Il exprime particulièrement l'état ou la condition de qqn, ou de qq.ch. Deux cas sont à distinguer, selon que le substantif (ou pronom) auquel est apposé le pseudoparticipe est sujet ou objet du verbe de la phrase.

- 1. le pseudoparticipe peut qualifier un substantif (ou pronom) sujet de cer
	- tains verbes, comme  $\sum_{i=1}^{\infty} w_i$  " passer tout le jour à ",  $\int_{-\infty}^{\infty} \sum_{i=1}^{\infty} s_i dr$ " passer toute la nuit à ",  $\Box$   $\Delta$  pri au sens de " devenir ";  $\Box$  dr " finir " (par faire telle ou telle chose). Ex.:  $\sim \left| \begin{array}{cc} \Box & \Box \\ \Box & \Box \end{array} \right|$  $\bar{\bm{\Xi}}$  $\frac{4}{6}$   $\frac{4}{6}$   $\frac{4}{6}$  $\triangleq$   $\left\{\left(\frac{1}{2}\sum_{i=1}^{N} n \; s \; dr \; s \; h k r w \; r \; dm i.i \; jamais \; un \; homme \; ne \; passa \; la \; nuit \; à \; avoir \right\}$ faim dans ma ville (Menthuw. 11). Litt. à l'état d'avoir faim.

S'il est sourd et que sa bouche ne puisse plus s'ouvrir,  $\Box$   $\Diamond$   $\Box$  $\downarrow \downarrow \frac{1}{\sqrt{2}}$  tous ses membres deviennent faibles (*Ebers* 99, 20–21).

 $\bigcup_{i=1}^n \bigcup_{i=1}^n \mathcal{G} \text{ s.t. } \mathit{in.f~\mathit{hms(w)}}~\text{à la fin il s'assit (Leb. 75).}$ 

Comparer l'emploi, comme auxiliaires, devant s*dm.n.f,* de pri, sdr et dr,  $\S 331.$ 

2. Il peut qualifier un substantif [...]

## **EXERCICE XXII**

 $(a)$  Translate into English:

$$
\text{(1)} \quad \overbrace{\Box} \quad \overbrace{\Box} \quad \neg \quad \underline{\Diamond} \quad \neg \quad \underline{\Diamond} \quad \underline{\Diamond} \quad \underline{\Diamond} \quad \neg \quad \underline{\Diamond} \quad \underline{\Diamond} \quad \neg \quad \underline{\Diamond} \quad \underline{\Diamond} \quad
$$

$$
4\sqrt{\frac{8}{8}}\sqrt{2}\sqrt{2}}\sqrt{4}\sqrt{2}
$$
  
 
$$
1\sqrt{8}\sqrt{2}\sqrt{2}
$$
  
 
$$
1\sqrt{8}\sqrt{2}\sqrt{2}
$$
  
 
$$
1\sqrt{8}\sqrt{2}\sqrt{2}
$$
  
 
$$
1\sqrt{8}\sqrt{2}\sqrt{2}
$$
  
 
$$
1\sqrt{8}\sqrt{2}\sqrt{2}
$$
  
 
$$
1\sqrt{8}\sqrt{2}
$$
  
 
$$
1\sqrt{8}\sqrt{2}
$$
  
 
$$
1\sqrt{8}\sqrt{2}
$$
  
 
$$
1\sqrt{8}\sqrt{2}
$$
  
 
$$
1\sqrt{8}\sqrt{2}
$$
  
 
$$
1\sqrt{8}\sqrt{2}
$$
  
 
$$
1\sqrt{8}\sqrt{2}
$$
  
 
$$
1\sqrt{8}\sqrt{2}
$$
  
 
$$
1\sqrt{8}\sqrt{2}
$$
  
 
$$
1\sqrt{8}\sqrt{2}
$$
  
 
$$
1\sqrt{8}\sqrt{2}
$$
  
 
$$
1\sqrt{8}\sqrt{2}
$$
  
 
$$
1\sqrt{8}\sqrt{2}
$$
  
 
$$
1\sqrt{8}\sqrt{2}
$$
  
 
$$
1\sqrt{8}\sqrt{2}
$$
  
 
$$
1\sqrt{8}\sqrt{2}
$$
  
 
$$
1\sqrt{8}\sqrt{2}
$$
  
 
$$
1\sqrt{8}\sqrt{2}
$$
  
 
$$
1\sqrt{8}\sqrt{2}
$$
  
 
$$
1\sqrt{8}\sqrt{2}
$$
  
 
$$
1\sqrt{8}\sqrt{2}
$$
  
 
$$
1\sqrt{8}\sqrt{2}
$$
  
 
$$
1\sqrt{8}
$$
  
 
$$
1\sqrt{8}
$$
  
 
$$
1\sqrt{8}
$$
  
 
$$
1\sqrt{8}
$$
  
 
$$
1\sqrt{8}
$$
  
 
$$
1\sqrt{8}
$$
  
 
$$
1\sqrt{8}
$$
  
 
$$
1\sqrt{8}
$$
  
 
$$
1\sqrt{8}
$$
  
 
$$
1\sqrt{8}
$$
  
 
$$
1
$$

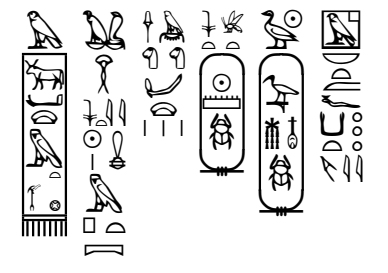

Un extrait de Westcar

₿  $\mathbb{A}$   $\overset{\frown}{\bullet}$   $\overset{\frown}{\bullet}$  $\mathbb{Z}^{\mathbb{Z}}$ MULLINARALA  $1 + 18$  $A \in \text{Fun}(\text{L}^d \mathfrak{B} \oplus \text{GL}_n) \sqcup A$  $\mathbb{Z}/\mathbb{R}$   $\mathbb{Z}/\mathbb{Z}$  $\frac{1}{2} \int_{-\infty}^{\infty} \int_{-\infty}^{\infty} \int_{-\infty}^{\$ 

 $\begin{picture}(150,10) \put(0,0){\line(1,0){155}} \put(15,0){\line(1,0){155}} \put(15,0){\line(1,0){155}} \put(15,0){\line(1,0){155}} \put(15,0){\line(1,0){155}} \put(15,0){\line(1,0){155}} \put(15,0){\line(1,0){155}} \put(15,0){\line(1,0){155}} \put(15,0){\line(1,0){155}} \put(15,0){\line(1,0){155}} \put(15,0){\line(1,0){155}}$ 

Wadi Hammamat text M191, sent to me by J. KRAUS:  $\frac{1}{2} \mathcal{L}(\overline{0} \infty)$  $- A \text{ and } A \text{ is a 11} \\ A \text{ is 24} \\ \text{or} \\ A \text{ is 34} \\ \text{or} \\ A \text{ is 44} \\ \text{or} \\ A \text{ is 44} \\ \text{or} \\ A \text{ is 44} \\ \text{or} \\ A \text{ is 44} \\ \text{or} \\ A \text{ is 44} \\ \text{or} \\ A \text{ is 44} \\ \text{or} \\ A \text{ is 44} \\ \text{or} \\ A \text{ is 44} \\ \text{or} \\ A \text{ is 44} \\ \text{or} \\ A \text{ is 44} \\ \text{or} \\ A \text{ is 44} \\$ ABIT-FEIBJIB C TIB & BB B B POTE : T LA COMMUNICATION AND CONSUM  $\{\text{O}_1\cup\text{O}_2\}\subset\{\text{O}_1\cup\text{O}_2\}\subset\{\text{O}_1\cup\{\text{O}_2\}\cup\{\text{O}_2\}\subset\{\text{O}_2\}\subset\{\text{O$  $\sum_{n=1}^{\infty}$ 

#### Table of signs  $\bf{B}$

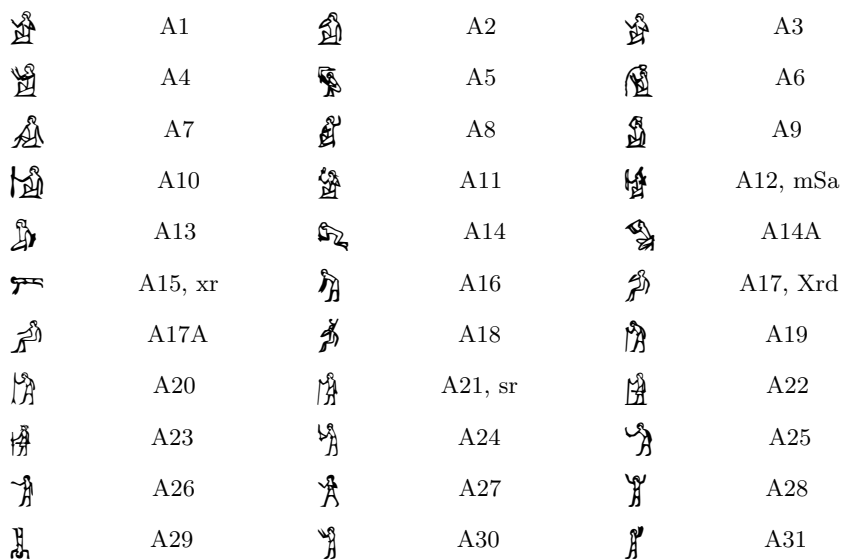

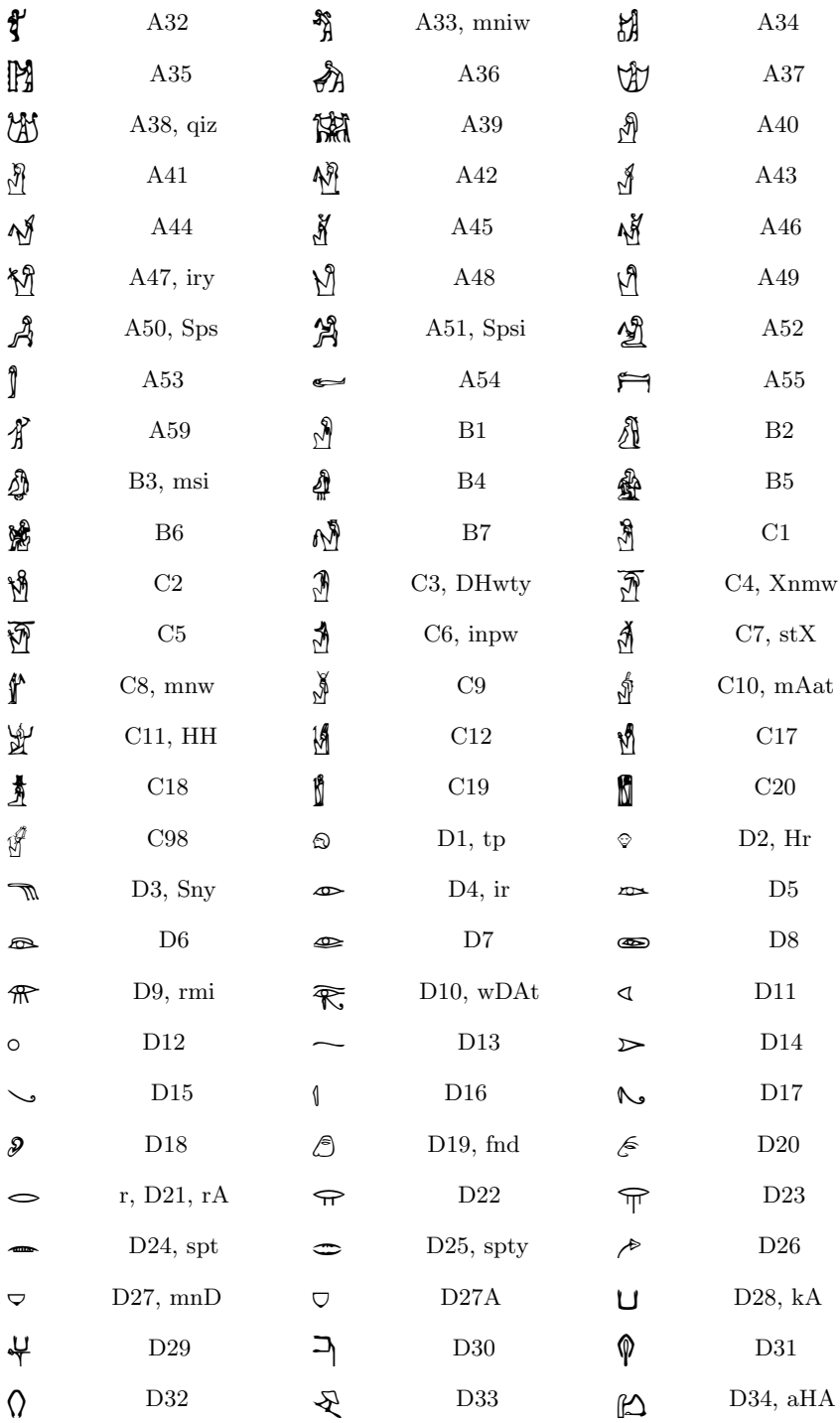

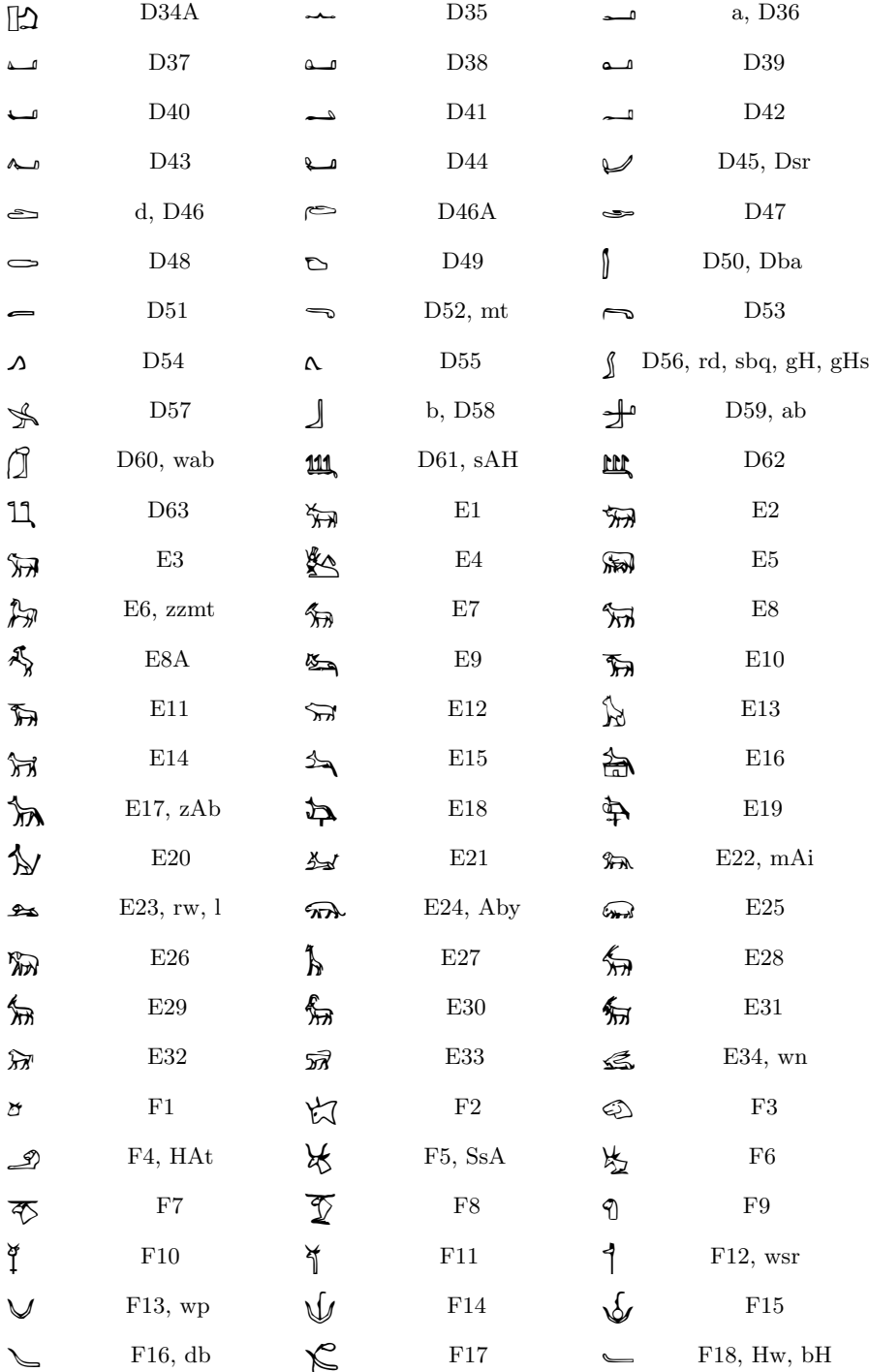

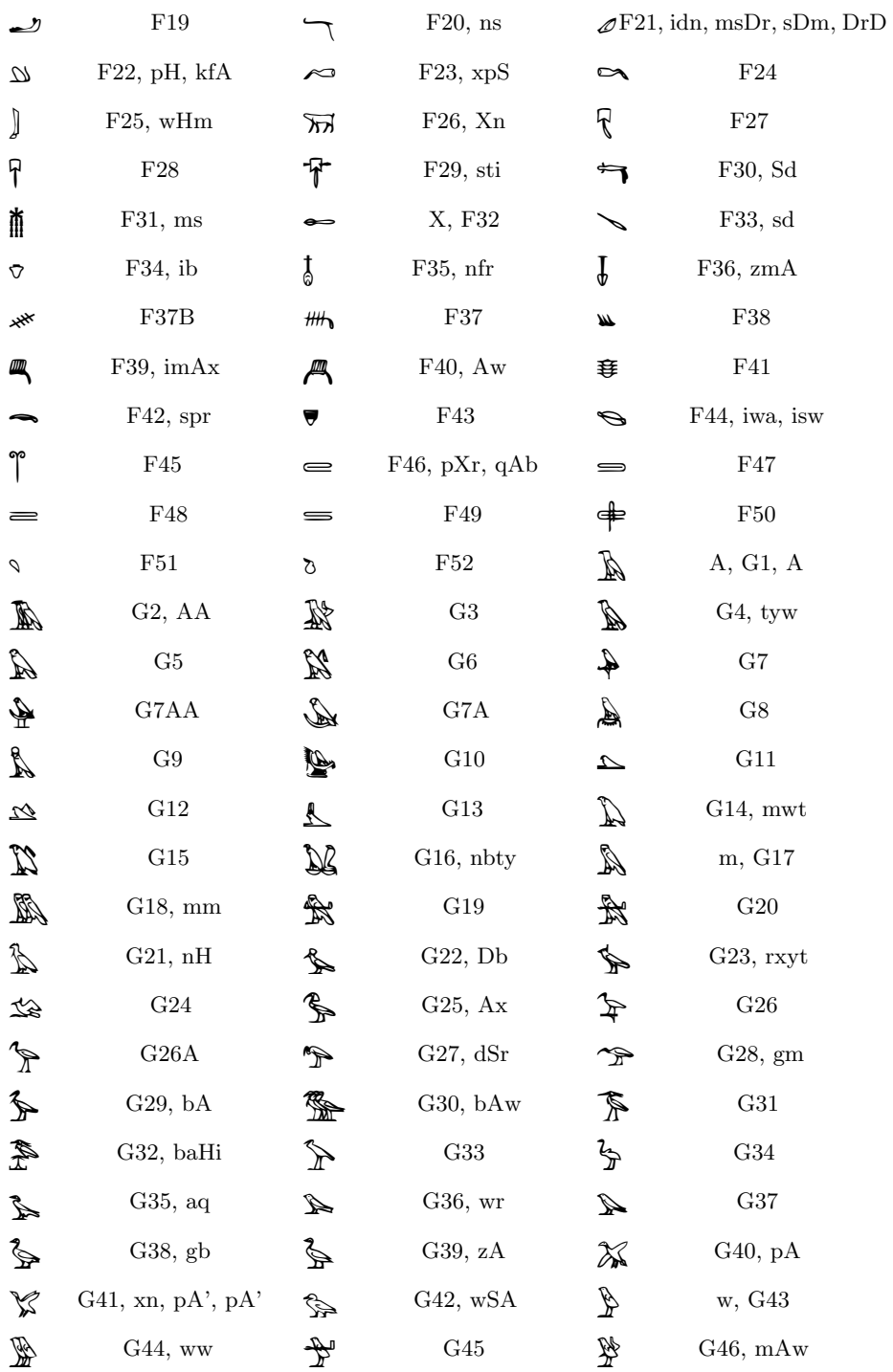

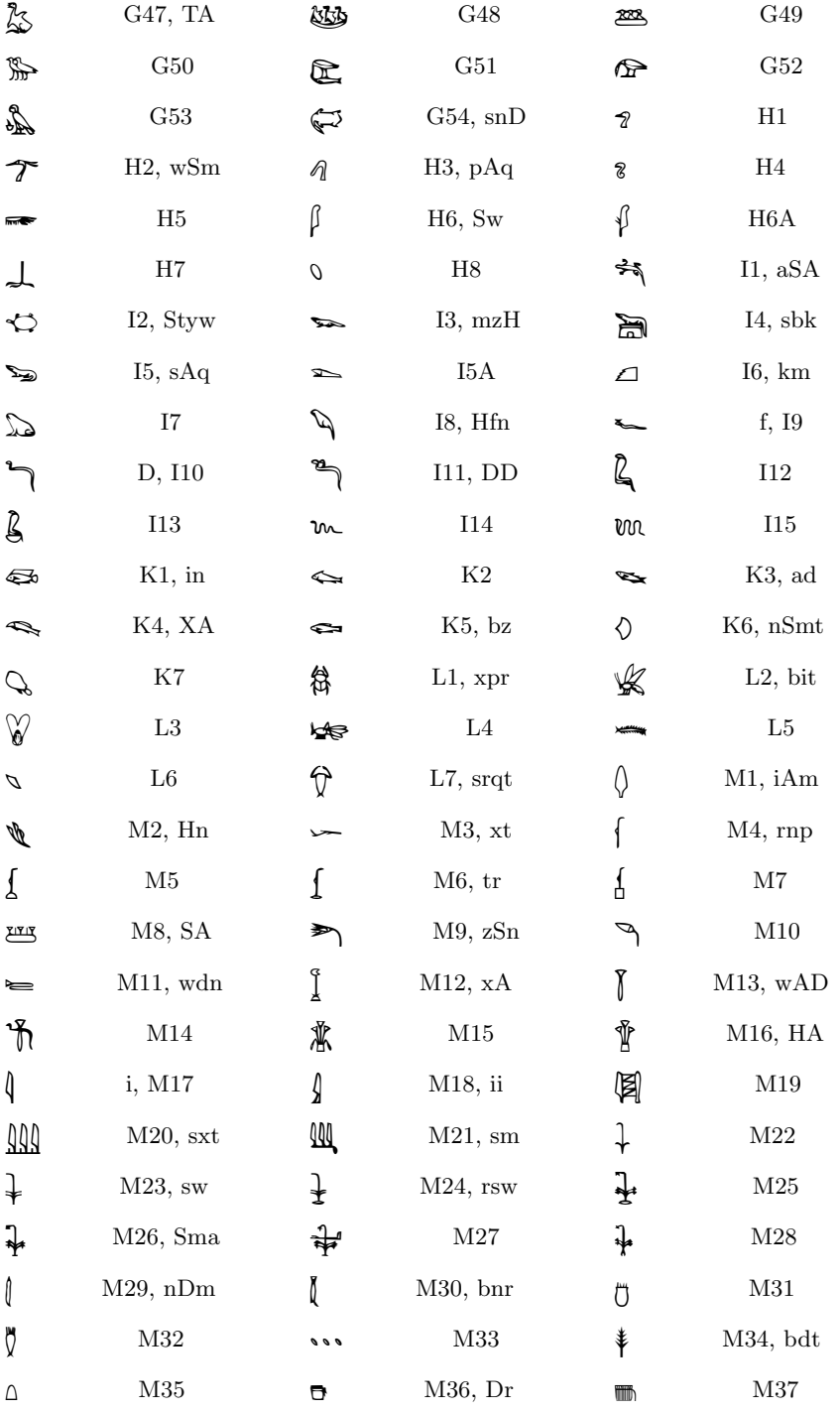

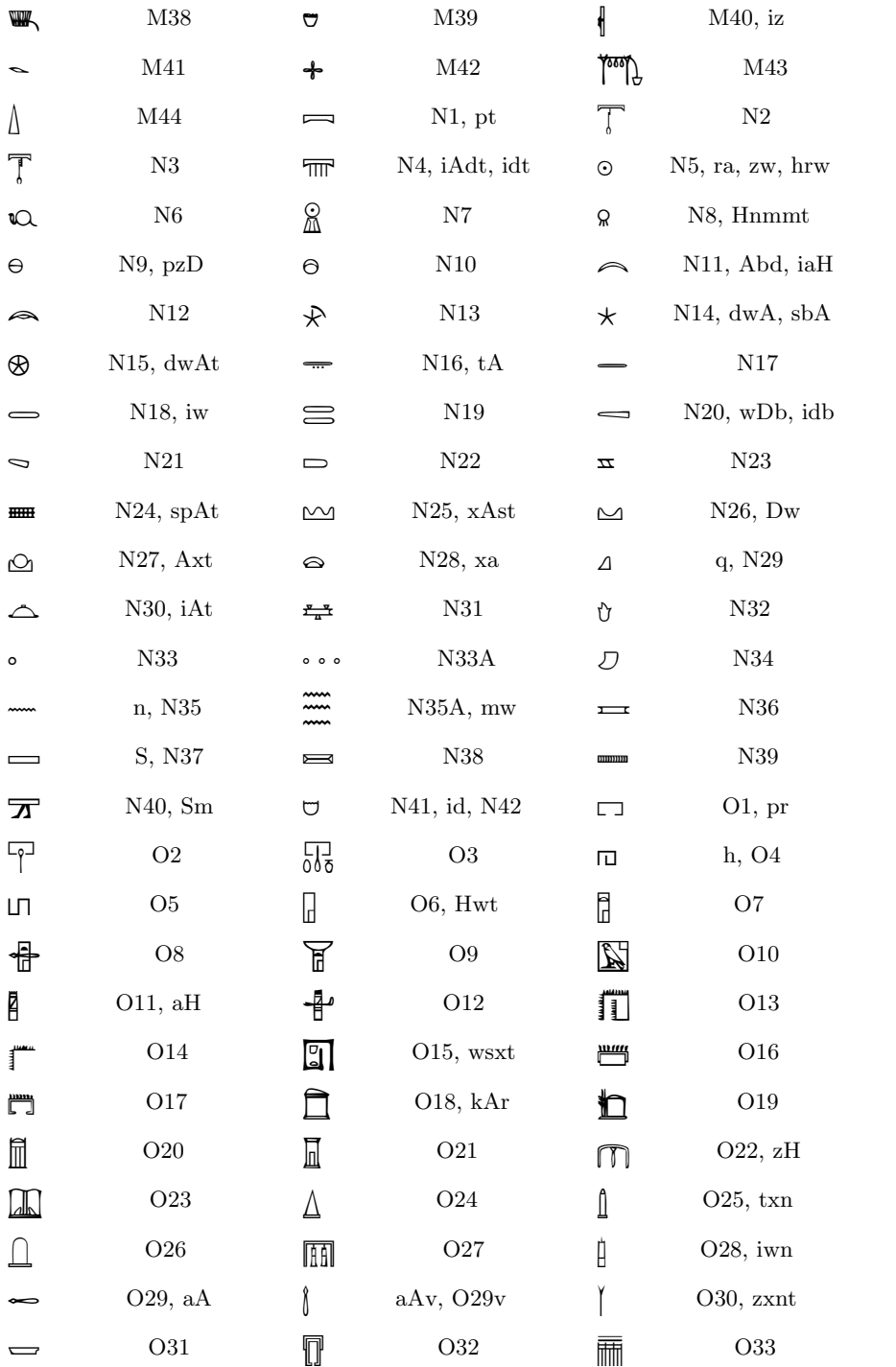

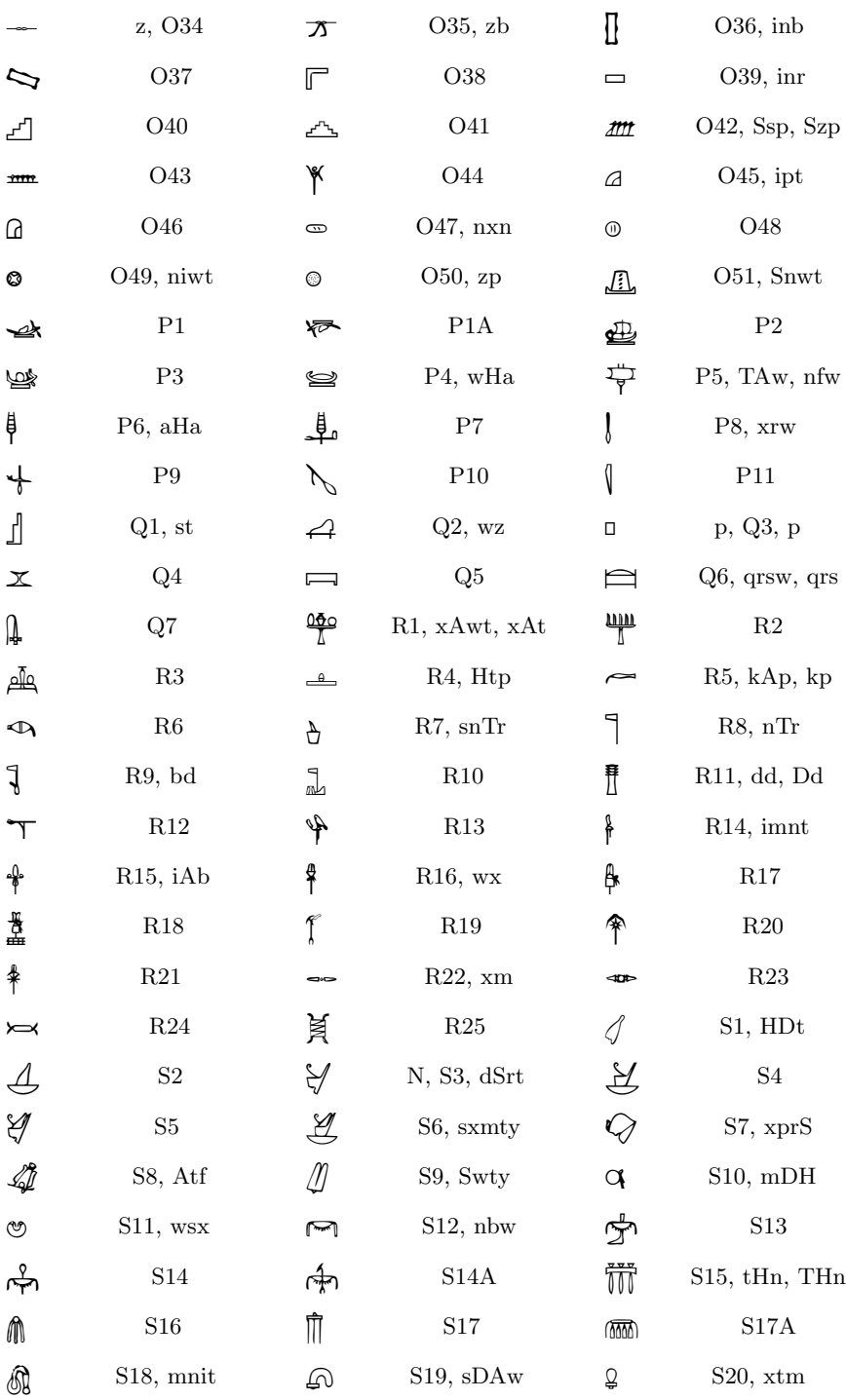

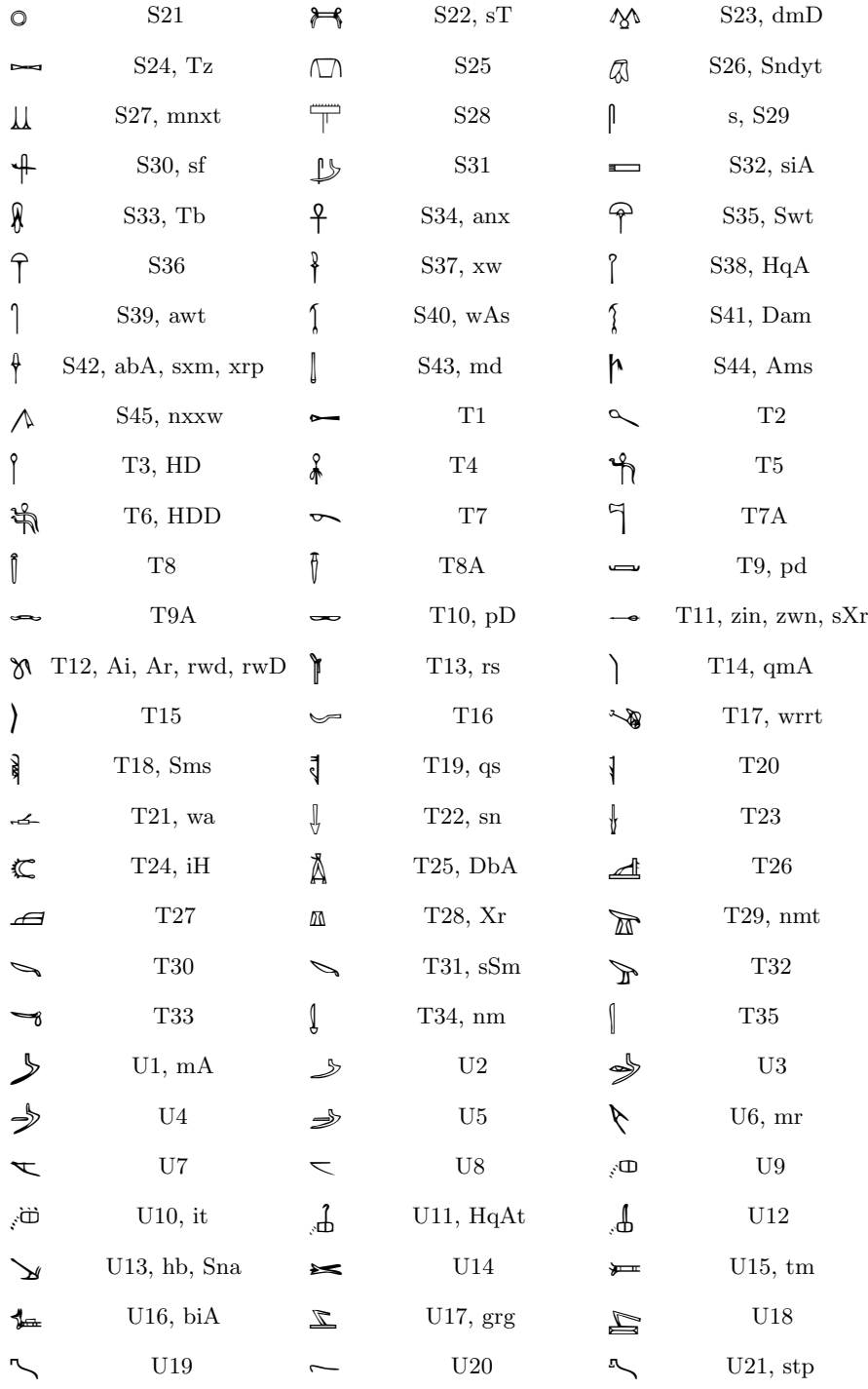

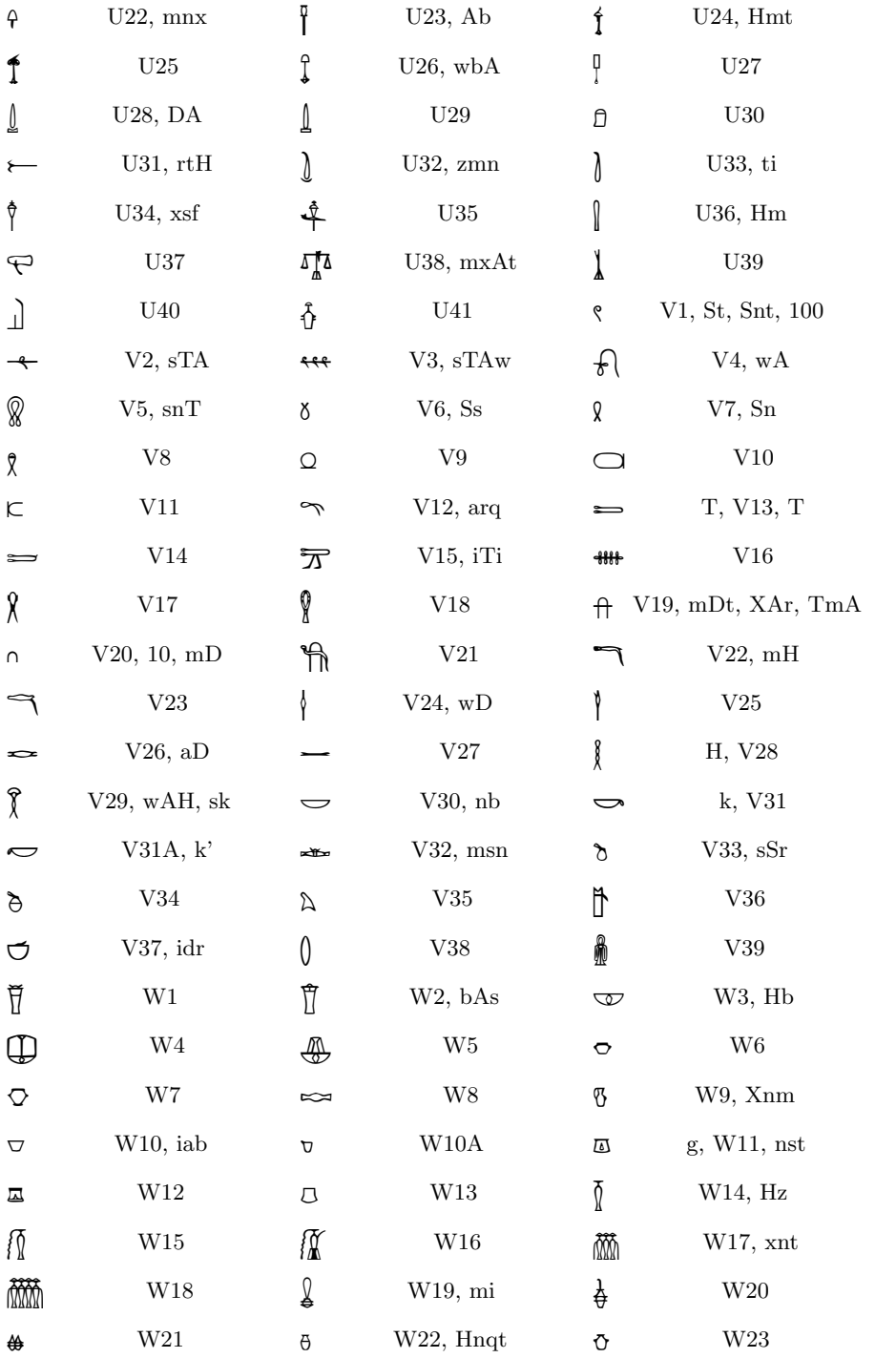

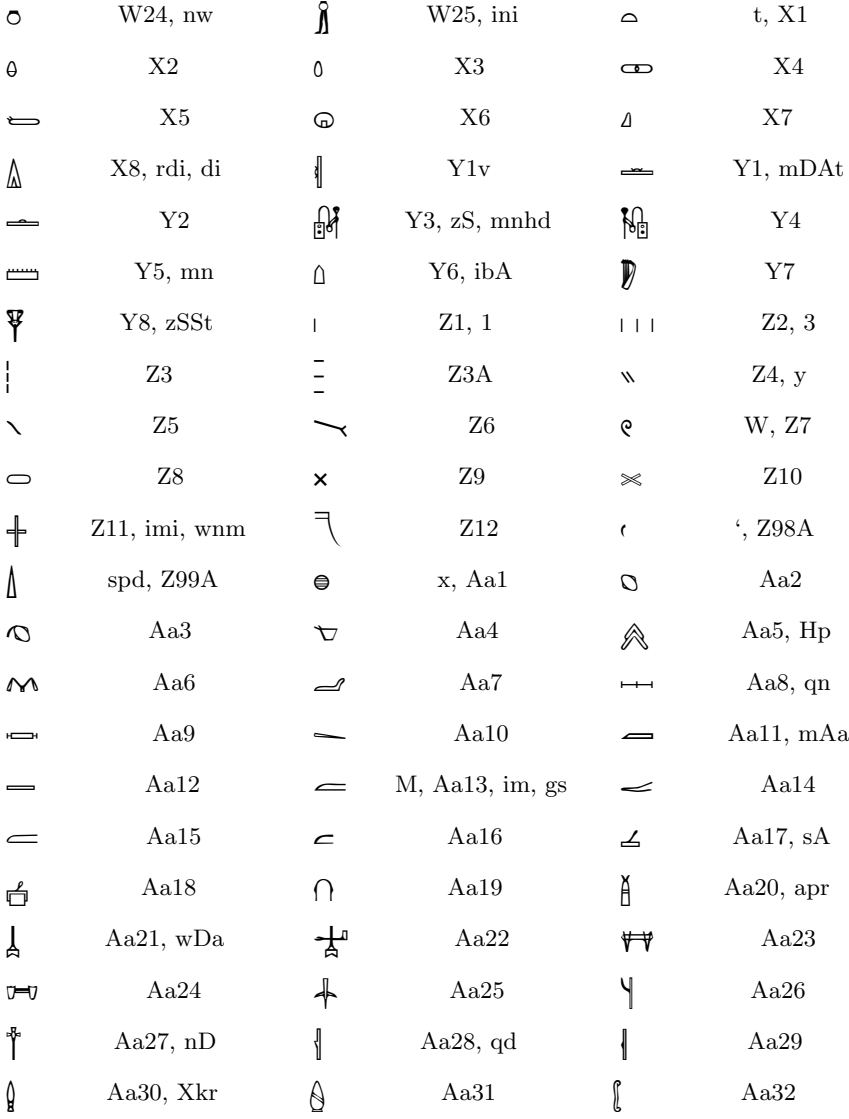

#### $\mathbf C$ Thanks

I want to thanks a few persons, whose help definitly helped improving this package. In 1993, M. Louet and Corler, then students in computer science at Brest University, wrote a X program for editing the fonts, which proved very useful for touching a few signs that were really ugly before. Jürgen Kraus, egyptologist at Mainz university, has provided me with numerous bug reports and suggestions. Helmar Wodtke has sent me numerous ideas, and has published a number of Egyptology books with hieroglyphic texts using both parts of HieroTEX and software written by himself.

# References

[1] Jan Buurman, Nicolas Grimal, Michael Hainsworth, Jochen Hallof, and Dirk Van Der Plas. Inventaire des signes hiéroglyphiques en vue de leur saisie  $informatique$ . Mémoires de l'Académie des Inscriptions et Belles Lettres. Institut de France, Paris, 1988.